# 為PPPoE配置Cisco 827並配置VPN IPSec NAT過載

## 目錄

[簡介](#page-0-0) [開始之前](#page-0-1) [慣例](#page-0-2) [必要條件](#page-0-3) [採用元件](#page-0-4) [設定](#page-1-0) [網路圖表](#page-1-1) [組態](#page-1-2) [驗證](#page-5-0) [疑難排解](#page-6-0) [疑難排解指令](#page-7-0) [相關資訊](#page-7-1)

## <span id="page-0-0"></span>簡介

Cisco 827路由器通常是DSL客戶端裝置(CPE)。 在此示例配置中,Cisco 827配置為乙太網點對點 協定(PPPoE),並在帶有Cisco 3600路由器的LAN到LAN IPSec隧道中用作對等體。Cisco 827還執 行網路地址轉換(NAT)過載,為其內部網路提供網際網路連線。

## <span id="page-0-1"></span>開始之前

### <span id="page-0-2"></span>慣例

如需文件慣例的詳細資訊,請參閱[思科技術提示慣例](//www.cisco.com/en/US/tech/tk801/tk36/technologies_tech_note09186a0080121ac5.shtml)。

### <span id="page-0-3"></span>必要條件

考慮此配置時,請記住以下內容。

- 在為Cisco 827中的IPSec VPN新增配置之前,請確保PPPoE工作正常。要在Cisco 827上調試 PPPoE客戶端,必須考慮協定棧。您應按以下順序進行故障排除。DSL實體層ATM層乙太網層 PPP層
- 在此示例配置中,Cisco 827具有靜態IP地址。如果您的Cisco 827具有動態IP地址,除本文檔 外,請參閱[使用NAT配置路由器到路由器的動態到靜態IPSec。](//www.cisco.com/warp/customer/707/ios_804.html)

<span id="page-0-4"></span>採用元件

本檔案中的資訊是根據以下軟體和硬體版本。

- 思科827 12.1(5)YB4
- Cisco 3600 12.1(5)T8
- Cisco 6400 12.1(1)DC1

本文中的資訊是根據特定實驗室環境內的裝置所建立。文中使用到的所有裝置皆從已清除(預設 )的組態來啟動。如果您在即時網路中工作,請確保在使用任何命令之前瞭解其潛在影響。

## <span id="page-1-0"></span>設定

本節提供用於設定本文件中所述功能的資訊。

#### <span id="page-1-1"></span>網路圖表

本文檔使用下圖所示的網路設定。

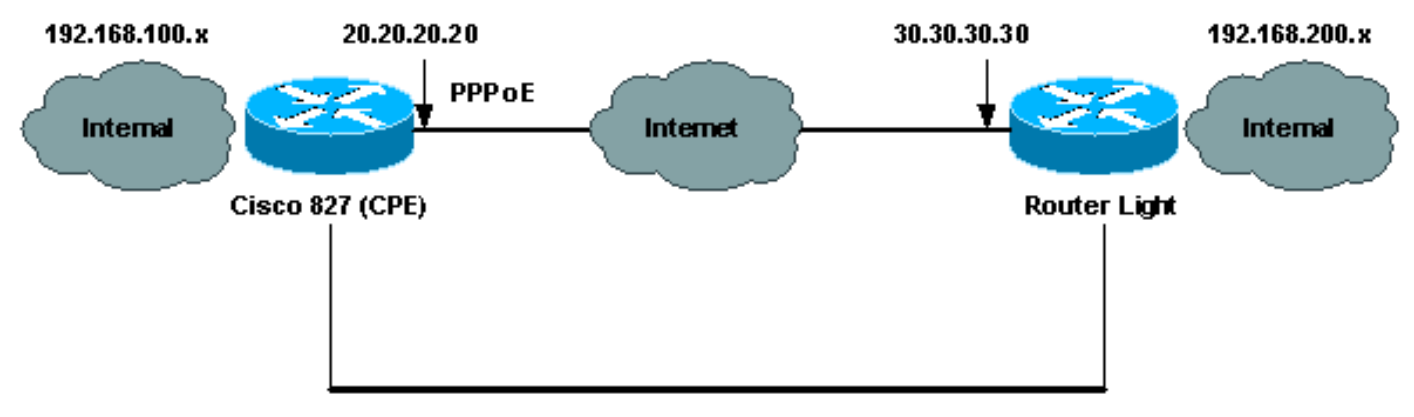

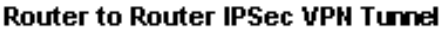

#### <span id="page-1-2"></span>組態

本文檔使用如下所示的配置。

- 思科827(CPE)
- 路由器指示燈

注意:要查詢有關本文檔中使用的命令的其他資訊,請使用[命令查詢工具](//tools.cisco.com/Support/CLILookup/cltSearchAction.do)([僅限註冊](//tools.cisco.com/RPF/register/register.do)客戶)。

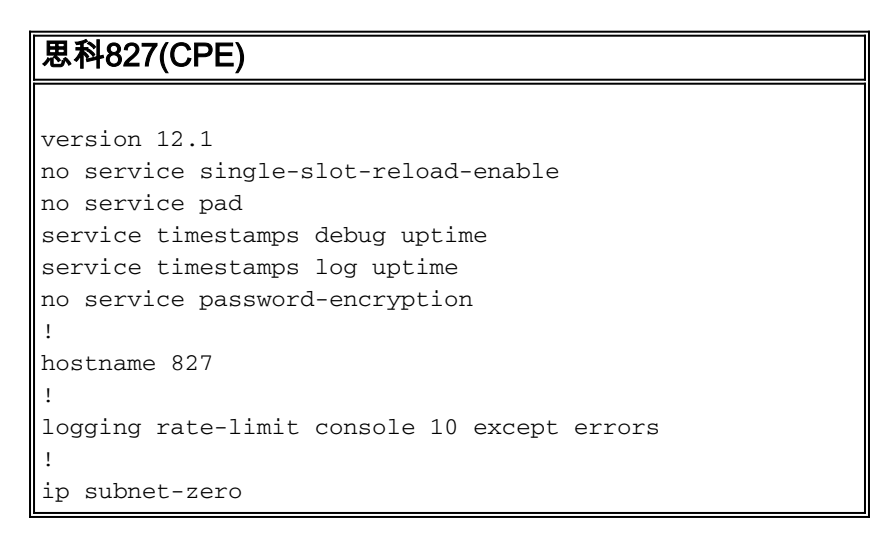

```
no ip finger
!
no ip dhcp-client network-discovery
vpdn enable
no vpdn logging
!
vpdn-group pppoe
 request-dialin
  protocol pppoe
!
!
!
crypto isakmp policy 20
 encr 3des
 authentication pre-share
 group 2
crypto isakmp key sharedkey address 30.30.30.30
!
!
crypto ipsec transform-set dsltest esp-3des esp-md5-hmac
!
crypto map test 10 ipsec-isakmp
 set peer 30.30.30.30
 set transform-set dsltest
 match address 101
!
interface Ethernet0
 ip address 192.168.100.100 255.255.255.0
 ip nat inside
!
interface ATM0
 no ip address
 no atm ilmi-keepalive
 bundle-enable
 dsl operating-mode ansi-dmt
!
interface ATM0.1 point-to-point
 pvc 0/33
!--- This is usually provided by the ISP. protocol pppoe
pppoe-client dial-pool-number 1 ! ! interface Dialer1 ip
address 20.20.20.20 255.255.255.0 !--- This is provided
by the ISP. !--- Another variation is ip address
negotiated.
  ip mtu 1492
  ip Nat outside
  encapsulation ppp
 no ip route-cache
 no ip mroute-cache
 dialer pool 1
 ppp authentication chap callin
 ppp chap hostname testuser
 ppp chap password 7 00071A1507545A545C
 crypto map test
!
ip classless
ip route 0.0.0.0 0.0.0.0 Dialer1
no ip http server
!
ip Nat inside source route-map nonat interface Dialer1
overload
access-list 1 permit 192.168.100.0 0.0.0.255
access-list 101 permit ip 192.168.100.0 0.0.0.255
```

```
192.168.200.0 0.0.0.255
access-list 105 deny ip 192.168.100.0 0.0.0.255
192.168.200.0 0.0.0.255
access-list 105 permit ip 192.168.100.0 0.0.0.255 any
!
route-map nonat permit 10
 match ip address 105
!
!
line con 0
 transport input none
 stopbits 1
line vty 0 4
 login
!
scheduler max-task-time 5000
end
路由器指示燈
version 12.1
no service single-slot-reload-enable
service timestamps debug uptime
service timestamps log uptime
no service password-encryption
!
hostname light
!
boot system flash:c3660-jk2s-mz.121-5.T8.bin
logging buffered 4096 debugging
logging rate-limit console 10 except errors
!
ip subnet-zero
!
no ip finger
!
ip cef
!
crypto isakmp policy 20
 encr 3des
 authentication pre-share
 group 2
crypto isakmp key sharedkey address 20.20.20.20
!
crypto ipsec transform-set dsltest esp-3des esp-md5-hmac
!
crypto map test 10 ipsec-isakmp
 set peer 20.20.20.20
 set transform-set dsltest
 match address 101
!
call rsvp-sync
cns event-service server
!
!
!
controller E1 2/0
!
!
interface FastEthernet0/0
 ip address 192.168.200.200 255.255.255.0
  ip Nat inside
  duplex auto
```

```
 speed auto
!
interface FastEthernet0/1
 ip address 30.30.30.30 255.255.255.0
 ip Nat outside
 duplex auto
 speed auto
 crypto map test
!
interface Serial1/0
 no ip address
 shutdown
!
interface Serial1/1
 no ip address
 shutdown
!
interface Serial1/2
 no ip address
 shutdown
!
interface Serial1/3
 no ip address
 shutdown
!
interface BRI4/0
 no ip address
 shutdown
!
interface BRI4/1
 no ip address
 shutdown
!
interface BRI4/2
 no ip address
 shutdown
!
interface BRI4/3
 no ip address
 shutdown
!
ip kerberos source-interface any
ip Nat inside source route-map nonat interface
FastEthernet0/1 overload
ip classless
ip route 0.0.0.0 0.0.0.0 30.30.30.1
ip http server
!
access-list 101 permit ip 192.168.200.0 0.0.0.255
192.168.100.0 0.0.0.255
access-list 105 deny ip 192.168.200.0 0.0.0.255
192.168.100.0 0.0.0.255
access-list 105 permit ip 192.168.200.0 0.0.0.255 any
!
route-map nonat permit 10
 match ip address 105
!
!
dial-peer cor custom
!
!
line con 0
 exec-timeout 0 0
  transport input none
```

```
line 97 108
line aux 0
line vty 0 4
 login
!
end
```
## <span id="page-5-0"></span>驗證

本節提供的資訊可用於確認您的組態是否正常運作。

[輸出直譯器工具](https://www.cisco.com/cgi-bin/Support/OutputInterpreter/home.pl)(僅供[註冊客](//tools.cisco.com/RPF/register/register.do)戶使用)支援某些show命令,此工具可讓您檢視[show](https://www.cisco.com/cgi-bin/Support/OutputInterpreter/home.pl)命令輸出的分析。

注意:要準確瞭解以下show命令的含義,請參[閱IP安全故障排除 — 瞭解和使用Debug命令](//www.cisco.com/warp/customer/707/ipsec_debug.html)。

- show crypto isakmp sa 顯示對等體之間構建的網際網路安全關聯管理協定(ISAKMP)安全關 聯(SA)。
- show crypto ipsec sa 顯示對等體之間構建的IPSec SA。
- show crypto engine connections active 顯示每個階段2 SA的構建和已傳送流量。

#### 路由器IPSec良好show命令

- show crypto isakmp sa思科827(CPE)路由器指示燈
- show crypto engine connections active思科827(CPE)路由器指示燈
- show crypto ipsec sa

```
827#show crypto ipsec sa
interface: Dialer1
Crypto map tag: test, local addr. 20.20.20.20
local ident (addr/mask/prot/port): (192.168.100.0/255.255.255.0/0/0)
remote ident (addr/mask/prot/port): (192.168.200.0/255.255.255.0/0/0)
current_peer: 30.30.30.30
PERMIT, flags={origin_is_acl,}
#pkts encaps: 208, #pkts encrypt: 208, #pkts digest 208
#pkts decaps: 208, #pkts decrypt: 208, #pkts verify 208
#pkts compressed: 0, #pkts decompressed: 0
#pkts not compressed: 0, #pkts compr. failed: 0, #pkts decompress failed: 0
#send errors 2, #recv errors 0
local crypto endpt.: 20.20.20.20, remote crypto endpt.: 30.30.30.30
path mtu 1500, media mtu 1500
current outbound spi: 4FE59EF2
inbound esp sas:
spi: 0x3491ACD6(881962198)
transform: esp-3des esp-md5-hmac ,
in use settings ={Tunnel, }
slot: 0, conn id: 2000, flow_id: 1, crypto map: test
sa timing: remaining key lifetime (k/sec): (4607840/3301)
IV size: 8 bytes
replay detection support: Y
inbound ah sas:
```
inbound pcp sas: outbound esp sas: spi: 0x4FE59EF2(1340448498) transform: esp-3des esp-md5-hmac , in use settings ={Tunnel, } slot: 0, conn id: 2001, flow\_id: 2, crypto map: test sa timing: remaining key lifetime (k/sec): (4607837/3301) IV size: 8 bytes replay detection support: Y outbound ah sas: outbound pcp sas: interface: Virtual-Access1 **Crypto map tag: test, local addr. 20.20.20.20 local ident (addr/mask/prot/port): (192.168.100.0/255.255.255.0/0/0) remote ident (addr/mask/prot/port): (192.168.200.0/255.255.255.0/0/0)** current\_peer: 30.30.30.30 PERMIT, flags={origin\_is\_acl,} #**pkts encaps: 208**, #**pkts encrypt: 208**, #**pkts digest 208** #**pkts decaps: 208**, #**pkts decrypt: 208**, #**pkts verify 208** #**pkts compressed: 0**, #**pkts decompressed: 0** #**pkts not compressed: 0**, #**pkts compr. failed: 0**, #**pkts decompress failed: 0** #**send errors 2**, #**recv errors 0** local crypto endpt.: 20.20.20.20, remote crypto endpt.: 30.30.30.30 path mtu 1500, media mtu 1500 current outbound spi: 4FE59EF2 inbound esp sas: spi: 0x3491ACD6(881962198) transform: esp-3des esp-md5-hmac , in use settings ={Tunnel, } slot: 0, conn id: 2000, flow\_id: 1, crypto map: test sa timing: remaining key lifetime (k/sec): (4607840/3301) IV size: 8 bytes replay detection support: Y inbound ah sas: inbound pcp sas: outbound esp sas: spi: 0x4FE59EF2(1340448498) transform: esp-3des esp-md5-hmac , in use settings ={Tunnel, } slot: 0, conn id: 2001, flow\_id: 2, crypto map: test sa timing: remaining key lifetime (k/sec): (4607837/3301) IV size: 8 bytes replay detection support: Y outbound ah sas: outbound pcp sas: 疑難排解

<span id="page-6-0"></span>本節提供的資訊可用於對組態進行疑難排解。

### <span id="page-7-0"></span>疑難排解指令

#### 注意:發出debug指令之前,請先參閱<u>有關Debug指令的重要資訊</u>和IP安全性疑難排解 — 瞭解和使 用Debug指令。

- debug crypto ipsec 顯示第2階段的IPSec協商。
- debug crypto isakmp 顯示第1階段的ISAKMP協商。
- debug crypto engine 顯示加密的流量。
- ping 顯示通過VPN隧道的連線,並可與debug和show命令結合使用。

#### 827#**ping**

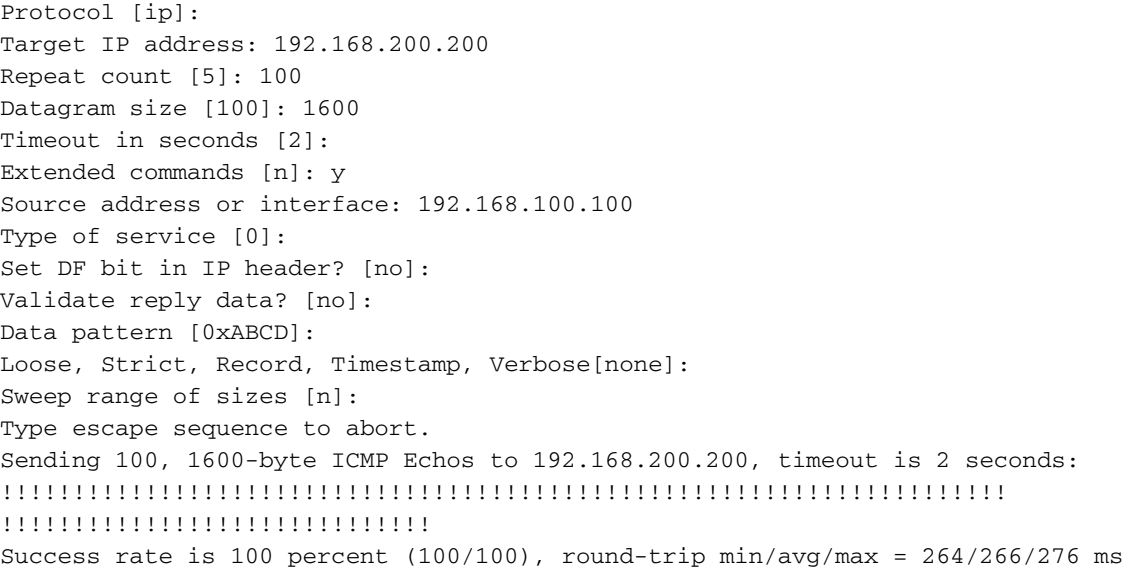

<span id="page-7-1"></span>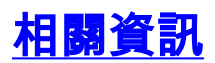

- [IPSec支援頁面](//www.cisco.com/en/US/tech/tk583/tk372/tsd_technology_support_protocol_home.html?referring_site=bodynav)
- [IP路由支援頁面](//www.cisco.com/cgi-bin/Support/PSP/psp_view.pl?p=Internetworking:NAT&referring_site=bodynav)
- [IPSec加密簡介](//www.cisco.com/warp/customer/105/IPSECpart1.html?referring_site=bodynav)
- [思科827路由器故障排除](//www.cisco.com/cgi-bin/Support/PSP/psp_view.pl?p=Hardware:827&s=Troubleshooting&referring_site=bodynav)
- [技術支援 Cisco Systems](//www.cisco.com/en/US/customer/support/index.html?referring_site=bodynav)